## Installing Programmers For Use With Microcode Studio

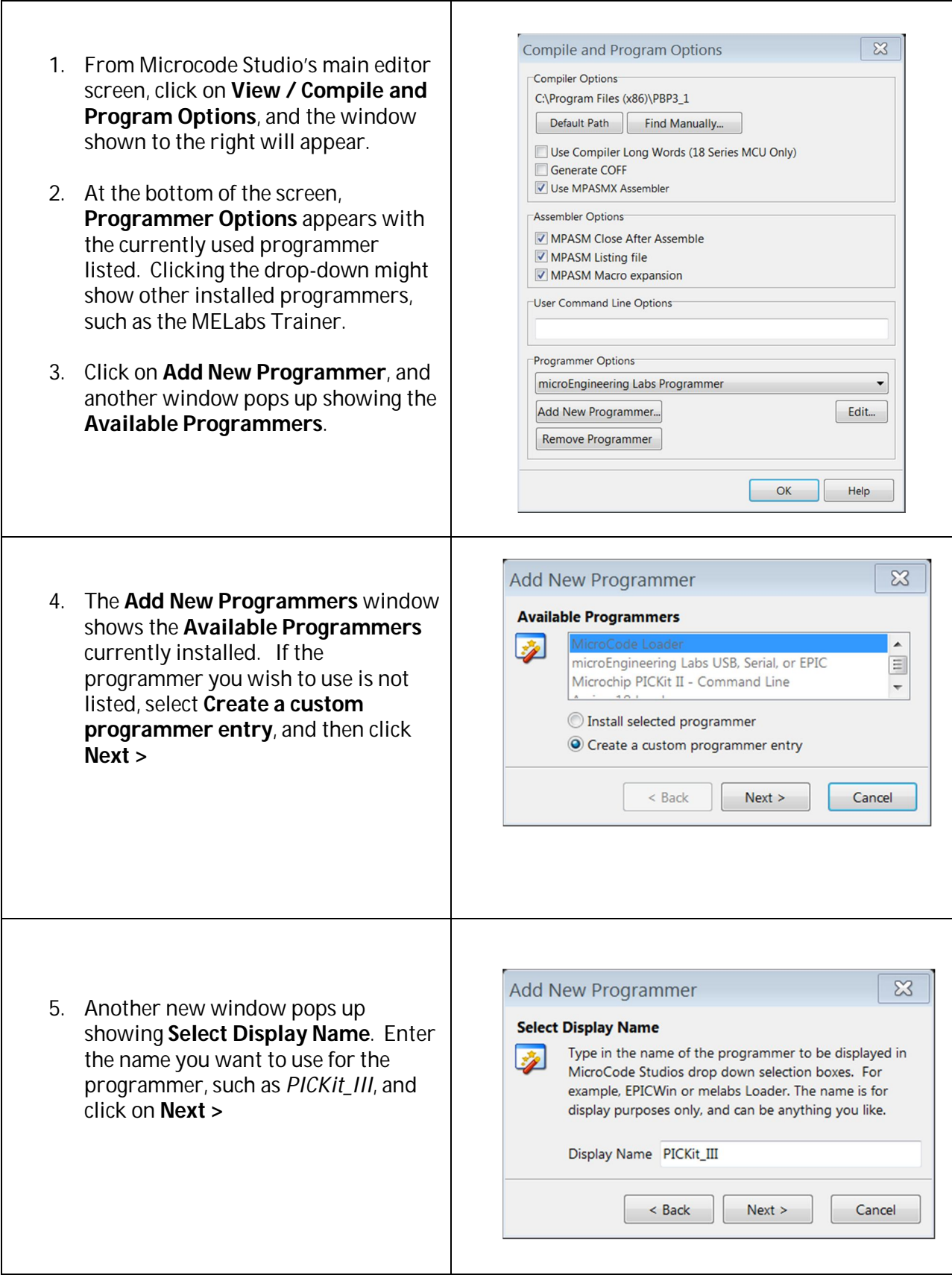

## Installing Programmers For Use With Microcode Studio

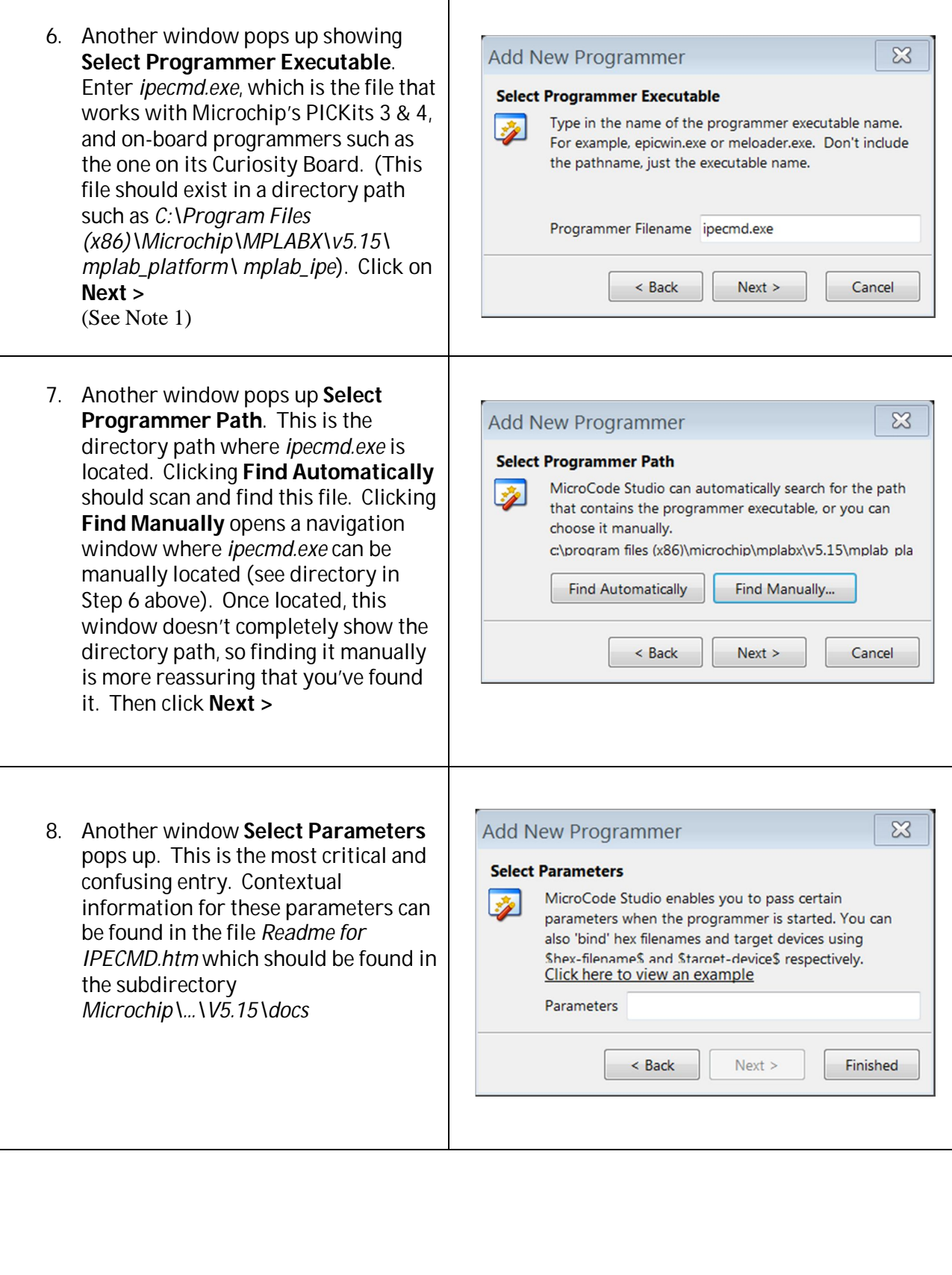

- 9. In the *Readme for IPECMD* document, Section 14.1 identifies the short names for the programmers supported by the *ipecmd.exe* file, which are:
	- **-TPPM3** to select the MPLAB PM3 **-TPPK4** to select the MPLAB PICkit 4 **-TPSNAP** to select the MPLAB Snap **-TPPK3** to select the PICkit 3 -**TPRICE** to select the MPLAB REAL ICE **-TPICD4** to select the MPLAB ICD 4 **-TPICD3** to select the MPLAB ICD 3 -**TPPKOB** to select the PKOB -**TPPKOB4** to select the PKOB4 **-TPAICE** to select the Atmel ICE

The programmer's short name is the first parameter element to enter in the **Select Parameters**  box. In this example, for the PICKit\_III programmer, the parameter is *-TPPK3*.

Next, the hex file and target device are automatically taken from those specified in the Microcode Studio settings, and should be entered as the aliases *-F\$hex-filename\$* and *-P\$target-device\$*

Next, Section 13 in the *Readme for IPECMD* document lists a collection of optional commands that can be added. The following commands are recommended:

- -E Erase before programming
- -M Program the target device's entire memory
- -Y Verify after programming
- -OL Release from reset
- -OB Keep command line window open after programming

For the PICKit\_III in this example, the completed parameter line in the **Select Parameters** box should appear (a dash "-" precedes and a space separates each parameter element):

*-TPPK3 -P\$target-device\$ -F\$hex-filename\$ -E -M -Y -OL -OB*

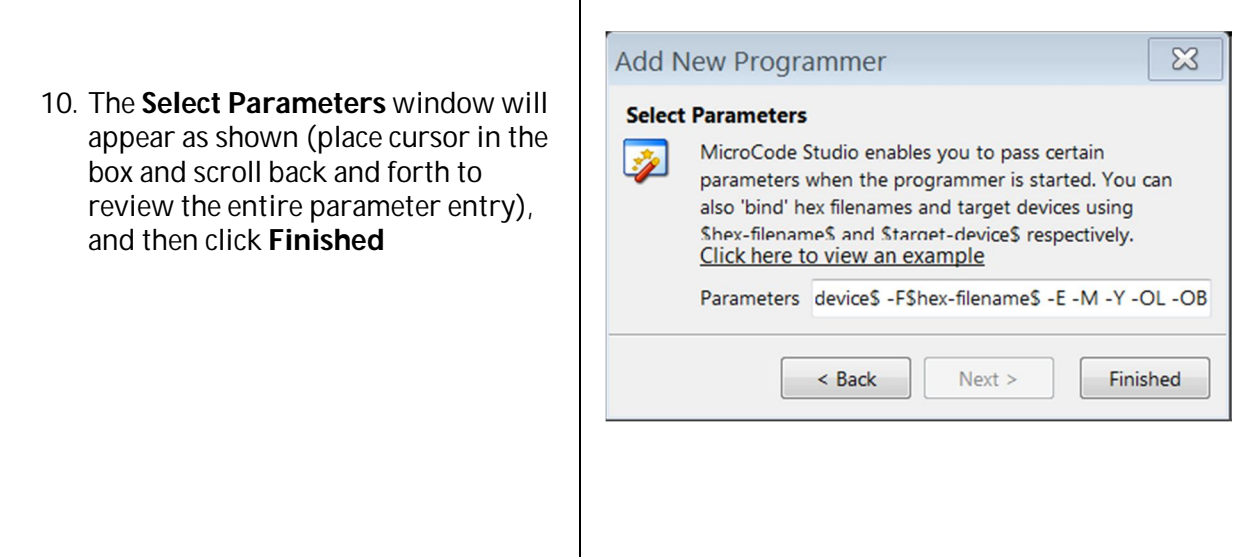

## Installing Programmers For Use With Microcode Studio

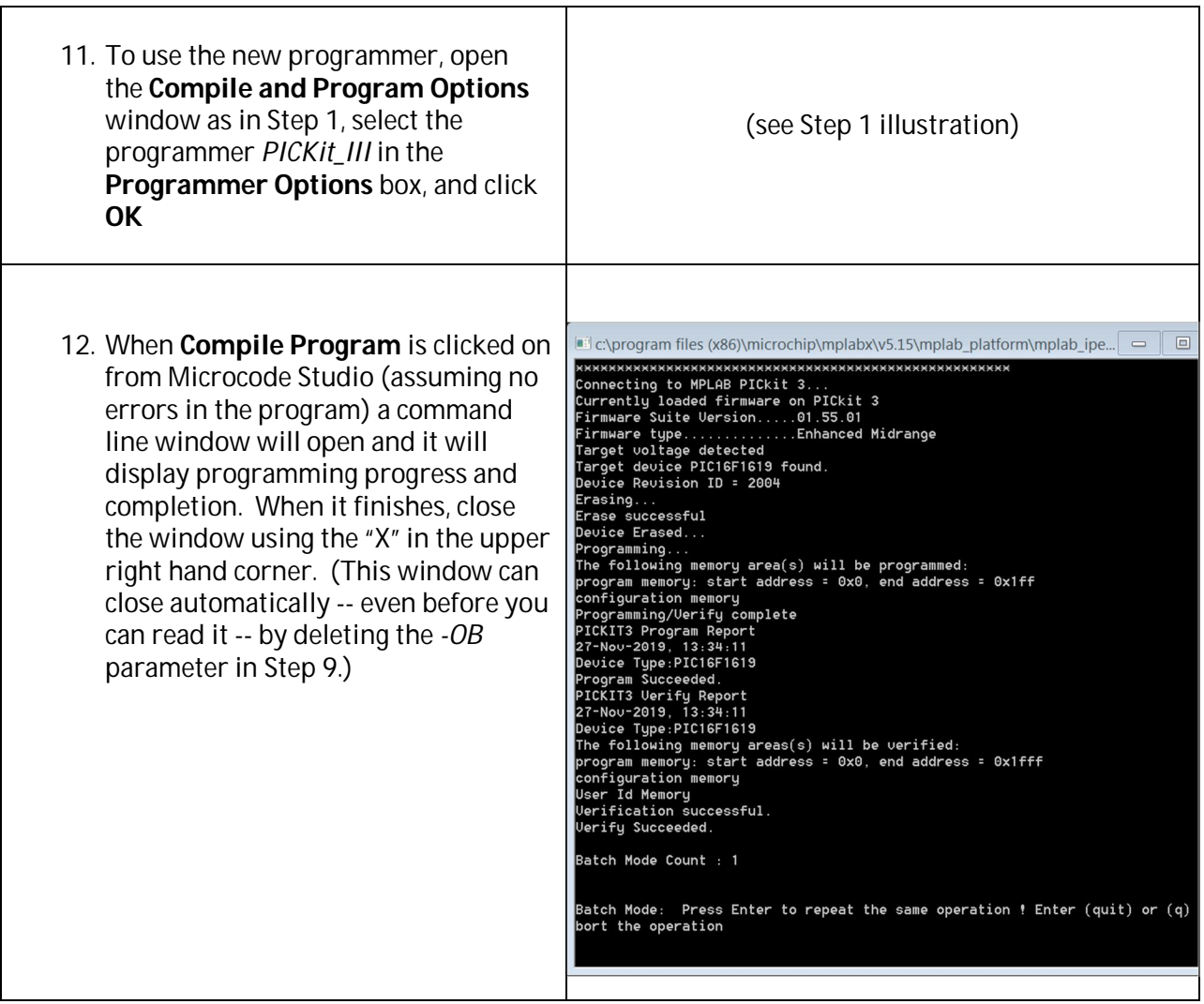

Notes:

- 1. In Step 6, there may exist executables other than *ipecmd.exe* in the directory
- *Microchip*\...\*mplabx\_ipe* that are provided for legacy programmers not included in those listed in the **Readme for IPECMD** file. These alternate executables should be similarly usable, and there should be Readme files for each in the *Microchip\...\docs* directory (the optional commands will likely be different than those in Step 9 for *ipecmd.exe*). Follow the same procedure as above, except enter the alternate executable file name in Step 6, and edit the optional commands accordingly in Step 9.
- 2. Some programmers (such as the Curiosity Board's) operate only in the LVP mode. If the target device has been previously configured LVP=OFF, an error will occur in Step 12 and programming will abort. Use your conventional LVP=OFF programmer to reconfigure the target device for LVP=ON, and try again.